## **Quick Guide - Quantum Blue® Reader 3rd Generation - Fast Track Mode**

New Test/Lot II. 2

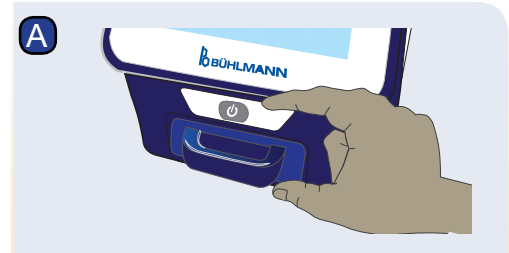

D

SELECT LOT ID

Turn on the Quantum Blue® Reader and follow the instructions on the screen. If prompted, enter user ID and password.

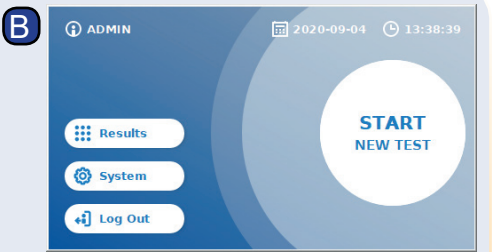

To start a new measurement, press "START NEW TEST".

New Test/Lot II. 2

1

SELECT METHOD

Test1

Select an available test (C, 1) and continue with step D, or press "New Test/Lot-ID" (C, 2) to enter a new method and continue

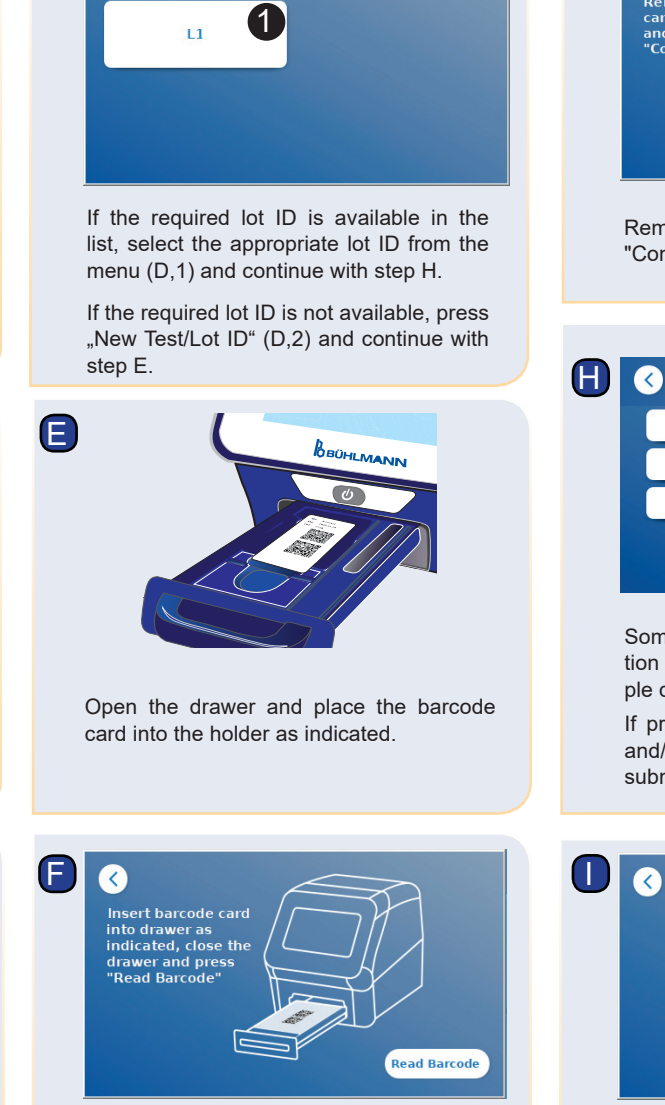

Close the drawer and start the reading process by pressing "Read Barcode". The appropriate test method is now uploaded onto the reader.

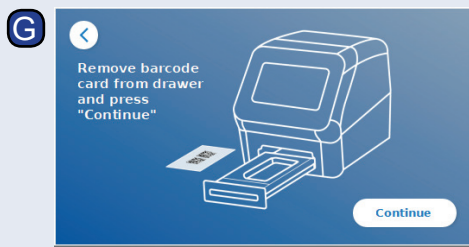

Remove the barcode card and press "Continue".

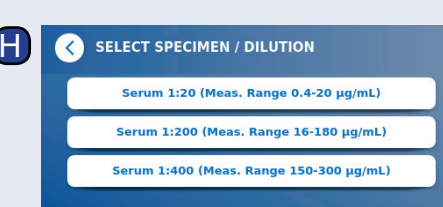

Some test methods may require a selection of the specimen type and/or the sample dilution.

If prompted, choose your specimen type and/or sample dilution from the optional submenu.

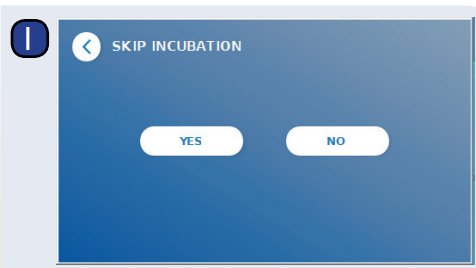

On the SKIP INCUBATION screen, press "YES", if the incubation time is controlled via an external timer. Press "NO" if the incubation time should be counted down by the reader.

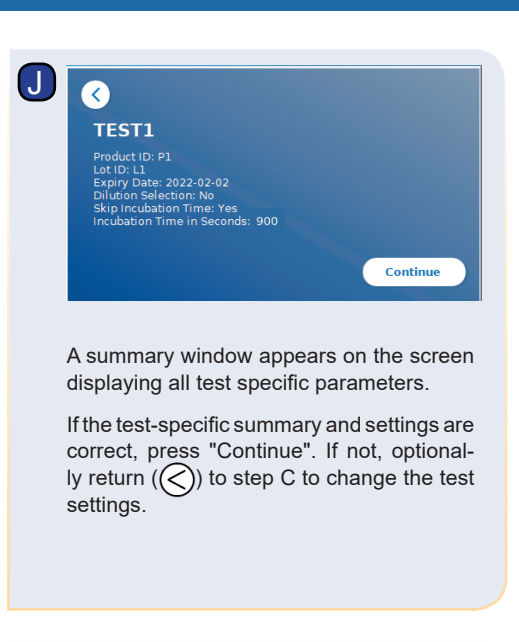

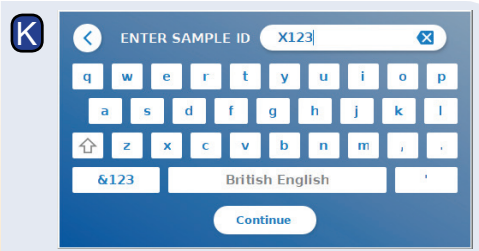

Enter patient/sample ID either via the keyboard, or via an external barcode scanner\*.

At least 3 characters have to be entered. Press "Continue" to go to the measurement screen.

with step E.

 $|C|$ 

## **Quick Guide - Quantum Blue® Reader 3rd Generation - Fast Track Mode**

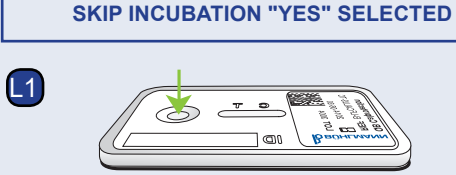

**EXTERNAL TIMER**

Unpack the test cassette. Apply your sample onto the sample loading port of the test cassette (L1)....

Note: For application volumes, please refer to the corresponding instruction for use of the assay.

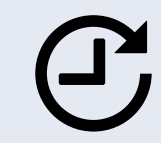

L2

...and set a timer manually (L2). The test-specific incubation time, is defined in the corresponding instruction for use of the assay.

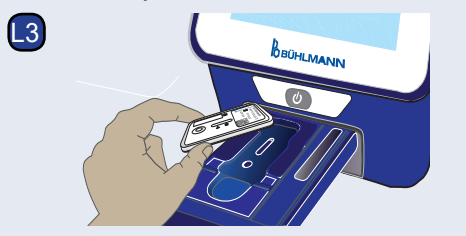

Open the drawer and place the test cassette into the holder as indicated (L3).

Q and press "Start<br>Measurement" .<br>Itart Measurement

Close the drawer and press "Start Measurement" once your incubation time has finished. The reader will measure the test cassette (N2).

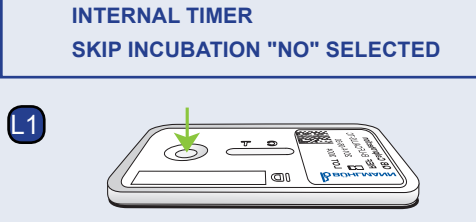

Unpack the test cassette. Apply your sample onto the sample loading port of the test cassette (L1)....

Note: For application volumes, please refer to the corresponding instruction for use of the assay.

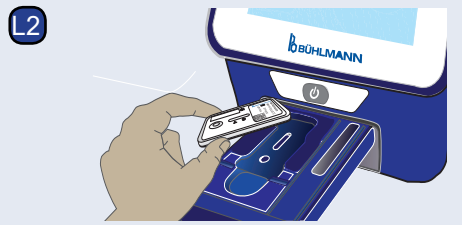

Open the drawer and place the test cassette into the holder as indicated (L2),...

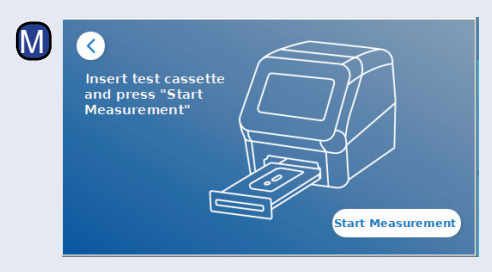

...close the drawer and immediately continue by pressing "Start Measurement".

N1 **INCUBATION** IN PROGRESS... 00:04 N2 **MEASUREMENT** 

> The reader will now run the test, starting with the test-specific incubation (N1), followed by test cassette measurement (N2).

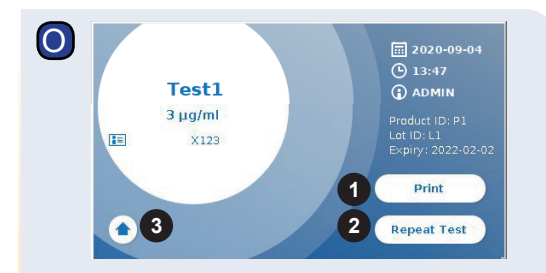

The result is displayed on the result summary screen. You can print the result (O, 1), or repeat the test using the same settings (O, 2) or leave to the home screen (O, 3).

Note: Results are automatically saved. Printing is only possible if a dedicated printer is connected via USB\*.

Press the ON/OFF button for 2 seconds to turn off the Quantum Blue® Reader.

> \*refer to Quantum Blue® Reader Manual, Chapter "Hardware installation/Accessories" for detailed information

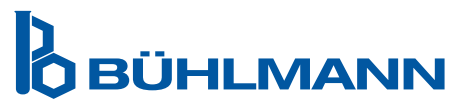

BÜHLMANN Laboratories AG Phone +41 61 487 12 12 Baselstrasse 55 Fax +41 61 487 12 99 4124 Schönenbuch info@buhlmannlabs.ch Switzerland www.buhlmannlabs.ch

M